# パルティシオン 感動の3Dサウンド体験ができる全方位スピーカー

**スピーカーとアンプと電源の接続** rtition マニュアル

スピーカーケーブルをRとLのどちらかのチャンネルに接続しま す。(シングルオーディオのため。) 赤色は赤色同士に接続してください。 より良い音質のため、別途用意した AC アダプター電源 (12V36W) を接続してください。

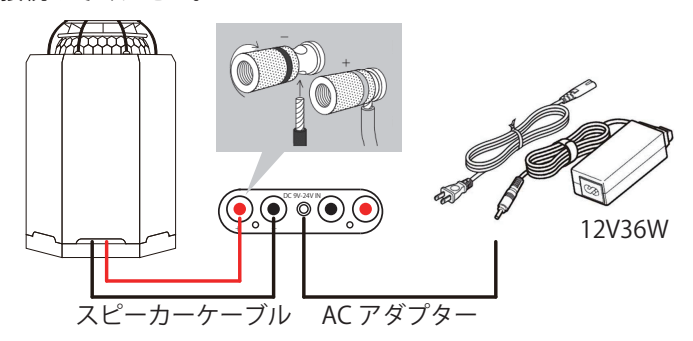

## **モノラルの設定方法**

本製品はシングルオーディオのため、PC 及びスマホをモノラル 設定にする必要があります。音源の出力がモノラル化されると、 1つのスピーカーから全ての音がバランスよく聴こえます。

#### **【Windows10 の場合】**

- 1. スタートメニューの [● (設定)] を開きます。
- 2. Windows の設定画面が開くので [簡単操作] を選びます。
- 3.サブメニューから [ オーディオ ] を選択します。右側の 設定項目に [ モノラルオーディオをオンにする ] の項目が あるので、そちらを [ (ON)] にすれば完了です。

#### **【iPhone や iPad、MacOS の場合】**

- 1.[ 設定 ]([ システム環境設定 ])を開きます。
- 2. [ 6 アクセシビリティ]を開きます。
- 3.  $\lceil \overline{A} \overline{r} \cdot \overline{A} \rceil$  / ビジュアル  $\lceil 0 \rceil$  モノラルオーディオ  $\lceil \overline{c} \rceil$ [ (ON)] にします。

### **【アンドロイドの場合】**

- 1. [ 3 設定 ] を開きます。
- 2. [ 1 ユーザー補助 ] を開きます。
- 3. 「モノラル音声] を [ (ON)] にします。

## **音源入力**

アンプの電源を ON にしてください。

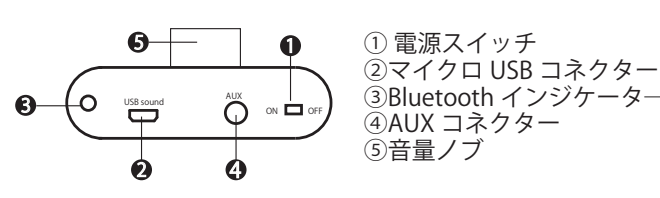

# **【AUX モード①( Φ3.5 )】**

AUX ケーブルで音響機器の AUX に接続してください。

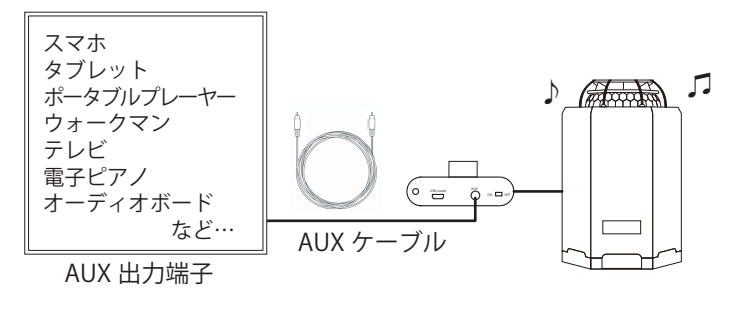

# **【AUX モード②( RCA )】**

RCA ケーブルで音響機器と接続してください。

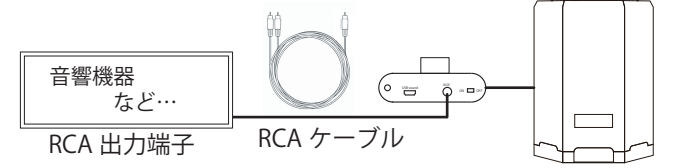

♪

♬

**Romandon** 

## **【USB モード】**

マイクロ USB ケーブルを、アンプと Windows システムのあるコ ンピュータまたはラップトップの USB に接続してください。 (このモードの使用にドライバの追加は必要ありません。)

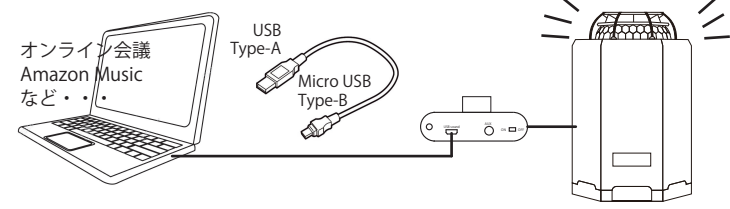

### **【Bluetooth モード】**

- 1.電源を入れた後、自動的に Bluetooth インジケーターが青色 に点滅しーー、ペアリング待機状態になります。
- 2. スマホやタブレット等の、ホーム画面またはアプリケー ション一覧より「設定」をタップします。
- 3. 「 \* Bluetooth」をタップします。
- 4. (OFF) をタップし (ON) に切替ます。
- 5.一覧から接続(ペアリング)をする Bluetooth 機器 『F900S』を選択します。
- 5. 画面に沿って端末を認証し「ペアリングされた機器」欄に、 『F900S』が表示されたら設定完了です。

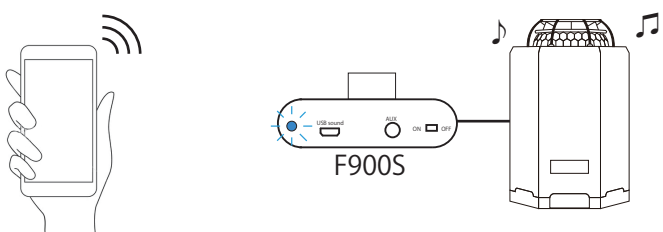

## **更に良い音で聴きたい方へ提案いたします**

#### **【延長電源コードを使う場合】**

1~2m 程度・2~3個口の、パナソニック製電源コードを推 奨しています。タコ足配線は避けて、差込み口に電源プラグを 差込みます。

スマホなどの充電器からはノイズが多く発生し、近くに置くと 音質が損なわれます。また、100 円ショップの延長ケーブルは ノイズが出ますので避けた方が良いと思います。

### **【コンセントの差込み方】**

とりあえずセットを終えたら、聴いてみてください。 下図のようにコンセントは長い方がアースで、極性があります。 次にアンプの電源をOFFにした後、電源プラグを抜いて 180度回転して挿入し、再度聞いてください。音の差があれ ば、良い方で決定します。ヴァイオリンなどの高い音で聴くと 確認しやすいです。 アース

なお、電源プラグを時々外 して、抜き差しすると音質 が良くなることもあります。

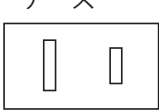

#### 180 度回転して音の良い方

Bluetooth を使用する時は、スマホの音量を最大にして、 アンプのつまみで調整した方が音が良くなります。

#### **【高周波ノイズ対策】**

**【音量】**

クリアサウンズは高周波ノイズ対策として、AC アダプターに 電磁波遮断シートを巻き付け、電源にはフェライトコアを取り 付け、よりノイズの少ない機器のサービス提供をしております。 2021.09